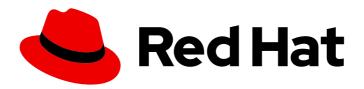

## **Red Hat Decision Manager 7.4**

Installing and configuring Red Hat Decision Manager on Red Hat JBoss EAP 7.2

Red Hat Decision Manager 7.4 Installing and configuring Red Hat Decision Manager on Red Hat JBoss EAP 7.2

Red Hat Customer Content Services brms-docs@redhat.com

## **Legal Notice**

Copyright © 2020 Red Hat, Inc.

The text of and illustrations in this document are licensed by Red Hat under a Creative Commons Attribution–Share Alike 3.0 Unported license ("CC-BY-SA"). An explanation of CC-BY-SA is available at

http://creativecommons.org/licenses/by-sa/3.0/

. In accordance with CC-BY-SA, if you distribute this document or an adaptation of it, you must provide the URL for the original version.

Red Hat, as the licensor of this document, waives the right to enforce, and agrees not to assert, Section 4d of CC-BY-SA to the fullest extent permitted by applicable law.

Red Hat, Red Hat Enterprise Linux, the Shadowman logo, the Red Hat logo, JBoss, OpenShift, Fedora, the Infinity logo, and RHCE are trademarks of Red Hat, Inc., registered in the United States and other countries.

Linux ® is the registered trademark of Linus Torvalds in the United States and other countries.

Java <sup>®</sup> is a registered trademark of Oracle and/or its affiliates.

XFS <sup>®</sup> is a trademark of Silicon Graphics International Corp. or its subsidiaries in the United States and/or other countries.

MySQL ® is a registered trademark of MySQL AB in the United States, the European Union and other countries.

Node.js ® is an official trademark of Joyent. Red Hat is not formally related to or endorsed by the official Joyent Node.js open source or commercial project.

The OpenStack <sup>®</sup> Word Mark and OpenStack logo are either registered trademarks/service marks or trademarks/service marks of the OpenStack Foundation, in the United States and other countries and are used with the OpenStack Foundation's permission. We are not affiliated with, endorsed or sponsored by the OpenStack Foundation, or the OpenStack community.

All other trademarks are the property of their respective owners.

## **Abstract**

This document describes how to install Red Hat Decision Manager on a Red Hat JBoss EAP 7.2 installation.

## **Table of Contents**

| PREFACE                                                                                                    | 3                          |
|----------------------------------------------------------------------------------------------------|----------------------------|
| CHAPTER 1. ABOUT RED HAT DECISION MANAGER                                                                                                    | 4                          |
| CHAPTER 2. RED HAT DECISION MANAGER ROLES AND USERS                                                                                                    | 5                          |
| CHAPTER 3. DOWNLOADING THE RED HAT DECISION MANAGER INSTALLATION FILES                                                                                                    | 6                          |
| CHAPTER 4. USING THE RED HAT DECISION MANAGER INSTALLER  4.1. USING THE INSTALLER IN INTERACTIVE MODE  4.2. USING THE INSTALLER IN CLI MODE                                                                                                    | . <b>7</b> 7 9             |
| CHAPTER 5. INSTALLING RED HAT DECISION MANAGER FROM ZIP FILES  5.1. INSTALLING BUSINESS CENTRAL FROM THE ZIP FILE  5.2. INSTALLING DECISION SERVER FROM THE ZIP FILE  5.3. CREATING USERS  5.4. CONFIGURING DECISION SERVER WITH THE INTEGRATED DECISION MANAGER CONTROLLER                                                                    | 11<br>11<br>11<br>12<br>13 |
| CHAPTER 6. SECURING PASSWORDS WITH A KEYSTORE                                                                                                    | 16                         |
| CHAPTER 7. CONFIGURING SSH TO USE RSA                                                                                                    | 18                         |
| CHAPTER 8. VERIFYING THE RED HAT DECISION MANAGER INSTALLATION                                                                                                    | 19                         |
| CHAPTER 9. RUNNING RED HAT DECISION MANAGER                                                                                                    | 20                         |
| CHAPTER 10. INSTALLING AND RUNNING THE HEADLESS DECISION MANAGER CONTROLLER  10.1. INSTALLING THE HEADLESS DECISION MANAGER CONTROLLER  10.1.1. Creating a headless Decision Manager controller user  10.1.2. Configuring Decision Server and the headless Decision Manager controller  10.2. RUNNING THE HEADLESS DECISION MANAGER CONTROLLER | 21<br>22<br>22<br>22<br>24 |
| CHAPTER 11. RUNNING STANDALONE BUSINESS CENTRAL  11.1. SUPPORTED PROPERTIES                                                                                                    | <b>26</b> 27               |
| CHAPTER 12. MAVEN SETTINGS AND REPOSITORIES FOR RED HAT DECISION MANAGER  12.1. ADDING MAVEN DEPENDENCIES FOR RED HAT DECISION MANAGER  12.2. CONFIGURING AN EXTERNAL MAVEN REPOSITORY FOR BUSINESS CENTRAL AND DECISION SERVI  12.3. PREPARING A MAVEN MIRROR REPOSITORY FOR OFFLINE USE                                                      | 31                         |
| CHAPTER 13. IMPORTING PROJECTS FROM GIT REPOSITORIES                                                                                                    | 37                         |
| CHAPTER 14. VERIFYING THE RED HAT DECISION MANAGER INSTALLATION                                                                                                    |                            |
| CHAPTER 15. CUSTOMIZING BUSINESS CENTRAL  15.1. CUSTOMIZING THE BUSINESS CENTRAL LOGIN PAGE  15.2. CUSTOMIZING BUSINESS CENTRAL APPLICATION HEADER                                                                                                    | <b>39</b><br>39            |
| CHAPTER 16. INTEGRATING LDAP AND SSL                                                                                                    | 40                         |
| CHAPTER 17. ADDITIONAL RESOURCES                                                                                                    | 41                         |
| CHAPTER 18. NEXT STEPS                                                                                                    | 42                         |
| APPENDIX A. VERSIONING INFORMATION                                                                                                    | 43                         |
|                                                                                                    |                            |

## **PREFACE**

This document describes how to install Red Hat Decision Manager on a Red Hat JBoss Enterprise Application Platform 7.2 instance.

## **Prerequisites**

- You have reviewed the information in *Planning a Red Hat Decision Manager installation* .
- You have installed the latest patch release of Red Hat JBoss Enterprise Application Platform 7.2. For information about installing Red Hat JBoss EAP, see the Red Hat JBoss Enterprise Application Platform installaton guide.

## CHAPTER 1. ABOUT RED HAT DECISION MANAGER

Red Hat Decision Manager is an open source decision management platform that combines business rules management, complex event processing, Decision Model & Notation (DMN) execution, and Business Optimizer for solving planning problems. It automates business decisions and makes that logic available to the entire business.

Business assets such as rules, decision tables, and DMN models are organized in projects and stored in the Business Central repository. This ensures consistency, transparency, and the ability to audit across the business. Business users can modify business logic without requiring assistance from IT personnel.

Red Hat JBoss Enterprise Application Platform (Red Hat JBoss EAP) 7.2 is a certified implementation of the Java Enterprise Edition 8 (Java EE 8) full and web profile specifications. Red Hat JBoss EAP provides preconfigured options for features such as high availability, clustering, messaging, and distributed caching. It also enables users to write, deploy, and run applications using the various APIs and services that Red Hat JBoss EAP provides.

The instructions in this document explain how to install Red Hat Decision Manager in a Red Hat JBoss EAP 7.2 server instance.

For instruction on how to install Red Hat Decision Manager in other environments, see the following documents:

- Installing and configuring Decision Server on IBM WebSphere Application Server
- Installing and configuring Decision Server on Oracle WebLogic Server
- Deploying a Red Hat Decision Manager immutable server environment on Red Hat OpenShift Container Platform
- Deploying a Red Hat Decision Manager authoring or managed server environment on Red Hat OpenShift Container Platform
- Deploying a Red Hat Decision Manager environment on Red Hat OpenShift Container Platform using Operators

For information about supported components, see the following documents:

- What is the mapping between Red Hat Decision Manager and the Maven library version?
- Red Hat Decision Manager 7 Supported Configurations

# CHAPTER 2. RED HAT DECISION MANAGER ROLES AND USERS

To access Business Central or Decision Server, you must create users and assign them appropriate roles before the servers are started.

The Business Central and Decision Server use Java Authentication and Authorization Service (JAAS) login module to authenticate the users. If both Business Central and Decision Server are running on a single instance, then they share the same JAAS subject and security domain. Therefore, a user, who is authenticated for Business Central can also access Decision Server.

However, if Business Central and Decision Server are running on different instances, then the JAAS login module is triggered for both individually. Therefore, a user, who is authenticated for Business Central, needs to be authenticated separately to access the Decision Server (for example, to view or manage process definitions in Business Central). In case, the user is not authenticated on the Decision Server, then 401 error is logged in the log file, displaying **Invalid credentials to load data from remote server. Contact your system administrator.** message in Business Central.

This section describes available Red Hat Decision Manager user roles.

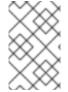

#### **NOTE**

The **admin**, **analyst**, and **rest-all** roles are reserved for Business Central. The **kie-server** role is reserved for Decision Server. For this reason, the available roles can differ depending on whether Business Central, Decision Server, or both are installed.

- **admin**: Users with the **admin** role are the Business Central administrators. They can manage users and create, clone, and manage the repositories. They have full access to make required changes in the application. Users with the **admin** role have access to all areas within Red Hat Decision Manager.
- analyst: Users with the analyst role have access to all high-level features. They can model projects. However, these users cannot add contributors to spaces or delete spaces in the Design → Projects view. Access to the Deploy → Execution Servers view, which is intended for administrators, is not available to users with the analyst role. However, the Deploy button is available to these users when they access the Library perspective.
- rest-all: Users with the rest-all role can access Business Central REST capabilities.
- kie-server: Users with the kie-server role can access Decision Server (KIE Server) REST capabilities. This role is mandatory for users to have access to Manage and Track views in Business Central.

# CHAPTER 3. DOWNLOADING THE RED HAT DECISION MANAGER INSTALLATION FILES

Depending on your environment and installation requirements, download a Red Hat Decision Manager distribution.

#### **Procedure**

- 1. Navigate to the Software Downloads page in the Red Hat Customer Portal (login required), and select the product and version from the drop-down options:
  - Product: Decision Manager
  - Version: 7.4
- 2. Download one of the following product distributions, depending on your preferred installation method:

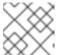

#### **NOTE**

You only need to download one of these distributions.

- If you want to use the installer to install Red Hat Decision Manager on Red Hat JBoss EAP 7.2 download Red Hat Decision Manager 7.4.0 Installer(rhdm-installer-7.4.0.jar). The installer graphical user interface guides you through the installation process.
- If you want to install Red Hat Decision Manager on Red Hat JBoss EAP 7.2 using the deployable ZIP files, download the following files:
  - Red Hat Decision Manager 7.4.0 Decision Server for All Supported EE8 Containers (rhdm-7.4.0-kie-server-ee8.zip)
  - Red Hat Decision Manager 7.4.0 Decision Server Deployable for EAP **7rhdm-7.4.0-decision-central-eap7-deployable.zip**)
- To run Business Central without needing to deploy it to an application server, download Red Hat Decision Manager 7.4.0 Business Central Standalone (rhdm-7.4.0-decision-central-standalone.jar).

# CHAPTER 4. USING THE RED HAT DECISION MANAGER INSTALLER

This section describes how to install Decision Server and the headless Decision Manager controller using the installer JAR file. The JAR file is an executable file that installs Red Hat Decision Manager in an existing Red Hat JBoss EAP 7.2 server installation. You can run the installer in interactive or command line interface (CLI) mode.

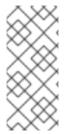

#### NOTE

The Red Hat Decision Manager JAR file installer does *not* support the Red Hat JBoss EAP distribution installed by yum or RPM Package Manager. If you want to install Red Hat Decision Manager in this type of Red Hat JBoss EAP installation, download the **Red Hat Decision Manager 7.4 Deployable for Red Hat JBoss EAP 7.2** file and follow the steps in Chapter 5, *Installing Red Hat Decision Manager from ZIP files*.

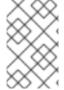

#### **NOTE**

Because IBM JDK cannot use keystores generated on other JDKs, you cannot install Red Hat Decision Manager into an existing Red Hat JBoss EAP installation running on IBM JDK with a keystore generated on another JDK.

## Next steps:

Follow the instructions in one of the following sections:

- Section 4.1, "Using the installer in interactive mode"
- Section 4.2, "Using the installer in CLI mode"

## 4.1. USING THE INSTALLER IN INTERACTIVE MODE

The installer for Red Hat Decision Manager is an executable JAR file. You can use it to install Red Hat Decision Manager in an existing Red Hat JBoss EAP 7.2 server installation.

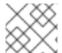

## NOTE

For security reasons, you should run the installer as a non-root user.

#### **Prerequisites**

- A backed-up Red Hat JBoss EAP 7.2 server installation is available.
- Sufficient user permissions to complete the installation are granted.
- The JAR binary is included in \$PATH environment variable. On Red Hat Enterprise Linux, it is included in the java-\$JAVA\_VERSION-openjdk-devel package.

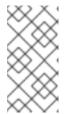

#### **NOTE**

Red Hat Decision Manager is designed to work with UTF-8 encoding. If a different encoding system is used by the underlying JVM, unexpected errors might occur. To ensure UTF-8 is used by the JVM, use the "-**Dfile.encoding=UTF-8"** system property.

#### **Procedure**

1. In a terminal window, navigate to the directory where you downloaded the installer JAR file and enter the following command:

java -jar rhdm-installer-7.4.0.jar

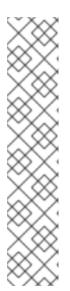

#### NOTE

When running the installer on Windows, you may be prompted to provide administrator credentials during the installation. To prevent this requirement, add the **izpack.mode=privileged** option to the installation command:

java -Dizpack.mode=privileged -jar rhdm-installer-7.4.0.jar

Furthermore, when running the installer on a 32-bit Java virtual machine, you might encounter memory limitations. To prevent this issue, run this command:

java -XX:MaxHeapSize=4g -jar rhdm-installer-7.4.0.jar

The graphical installer displays a splash screen and a license agreement page.

- 2. Click I accept the terms of this license agreement and click Next.
- 3. Specify the Red Hat JBoss EAP 7.2 server home where you want to install Red Hat Decision Manager and click **Next**.
- 4. Select the components that you want to install and click **Next**.

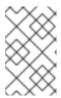

### **NOTE**

You can install Business Central and Decision Server on the same server. However, you should install Business Central and Decision Server on different servers in production environments. To do this, run the installer twice.

5. Create a user and click **Next**. By default, the new user is given the **admin**, **kie-server**, and **restall** roles. To select another role, deselect **admin**. For more information, see Chapter 2, Red Hat Decision Manager roles and users.

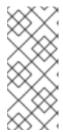

#### NOTE

Make sure that the specified user name is not the same as an existing user, role, or group. For example, do not create a user with the user name **admin**.

The password must have at least eight characters and must contain at least one number and one non-alphanumeric character, but not & (ampersand).

Make a note of the user name and password. You will need them to access Business Central and Decision Server.

- 6. On the **Installation Overview** page, click **Next** to start the installation. The Installation Overview page lists the components that you will install.
- 7. When the installation has completed, click **Next**.
- 8. When **Processing finished** appears at the top of the screen, click **Next** to complete the installation.
- 9. If desired, click **Generate Installation Script and Properties File** to save the installation data in an XML file, and then click **Done**. You can use this file to automatically install Red Hat Decision Manager on the same type of server. Note that you must change the **installpath** parameter in the XML file to specify the path of the new server that you want to install Red Hat Decision Manager on. Enter the following command to perform an installation with the XML file:

java -jar rhdm-installer-7.4.0.jar <path-to-file>

You have successfully installed Red Hat Decision Manager using the installer.

## 4.2. USING THE INSTALLER IN CLI MODE

You can run the Red Hat Decision Manager installer through the command-line interface (CLI).

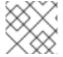

#### **NOTE**

For security reasons, you should run the installer as a non-root user.

## **Prerequisites**

- A backed-up Red Hat JBoss EAP 7.2 server installation is available.
- Sufficient user permissions to complete the installation are granted.
- The JAR binary is included in the \$PATH environment variable. On Red Hat Enterprise Linux, it
  is included in the java-\$JAVA\_VERSION-openjdk-devel package.

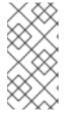

#### **NOTE**

Red Hat Decision Manager is designed to work with UTF-8 encoding. If a different encoding system is used by the underlying JVM, unexpected errors might occur. To ensure UTF-8 is used by the JVM, use the "-**Dfile.encoding=UTF-8"** system property.

### Procedure

1. In a terminal window, navigate to the directory where you downloaded the installer file and enter the following command:

java -jar rhdm-installer-7.4.0.jar -console

The command-line interactive process will start and display the End-User License Agreement.

press 1 to continue, 2 to quit, 3 to redisplay.

2. Read the license agreement, enter **1**, and press Enter to continue:

Specify the home directory of one of the following servers: Red Hat JBoss EAP 7.2 or Red Hat JBoss Web Server 5.1.0

3. Enter the parent directory of an existing Red Hat JBoss EAP 7.2 installation.

The installer will verify the location of the installation at the location provided. Enter 1 to confirm and continue.

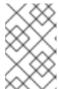

#### **NOTE**

You can install Business Central and Decision Server on the same server. However, you should install Business Central and Decision Server on different servers in production environments.

4. Follow the instructions in the installer to complete the installation.

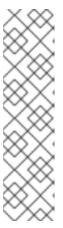

#### **NOTE**

When you create the user name and password, make sure that the specified user name does not conflict with any known title of a role or a group. For example, if there is a role called **admin**, you should not create a user with the user name **admin**.

The password must have at least eight characters and must contain at least one number and one non-alphanumeric character (not including the character &).

Make a note of the user name and password. You will need them to access Business Central and Decision Server.

5. When the installation has completed, you will see this message:

Would you like to generate an automatic installation script and properties file?

- 6. Enter **y** to create an XML file that contains the installation data, or **n** to complete the installation. If you enter **y**, you are prompted to specify a path for the XML file.
- 7. Enter a path or press the Enter key to accept the suggested path.
- 8. If you installed only Business Central, repeat these steps to install Decision Server on a separate server.

# CHAPTER 5. INSTALLING RED HAT DECISION MANAGER FROM ZIP FILES

The Red Hat Decision Manager ZIP files (one for Business Central and one for Decision Server) do not require a graphical user interface so you can install Red Hat Decision Manager using SSH.

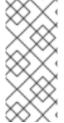

#### **NOTE**

You should install Business Central and the Decision Server on different servers in production environments.

For information about installing the headless Decision Manager controller, see Chapter 10, *Installing and running the headless Decision Manager controller*.

## 5.1. INSTALLING BUSINESS CENTRAL FROM THE ZIP FILE

Business Central is a web console that enables you to create, manage, and edit your rules and related assets in a unified web-based environment.

## **Prerequisites**

- A backed-up Red Hat JBoss EAP installation version 7.2 is available. The base directory of the Red Hat JBoss EAP installation is referred to as **EAP\_HOME**.
- Sufficient user permissions to complete the installation are granted.
- The following file is downloaded as described in Chapter 3, *Downloading the Red Hat Decision Manager installation files*:

rhdm-7.4.0-decision-central-eap7-deployable.zip

### Procedure

- 1. Extract the **rhdm-7.4.0-decision-central-eap7-deployable.zip** file to a temporary directory. In the following examples this directory is called **TEMP\_DIR**.
- 2. Copy the contents of the *TEMP\_DIR*/rhdm-7.4.0-decision-central-eap7-deployable/jboss-eap-7.2 directory to *EAP\_HOME*. When prompted, merge or replace files.

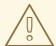

#### **WARNING**

Ensure the names of the Red Hat Decision Manager deployments you copy do not conflict with your existing deployments in the Red Hat JBoss EAP instance.

## 5.2. INSTALLING DECISION SERVER FROM THE ZIP FILE

Decision Server provides the runtime environment for business assets and accesses the data stored in the assets repository (knowledge store).

### **Prerequisites**

- A backed-up Red Hat JBoss EAP installation version 7.2 is available. The base directory of the Red Hat JBoss EAP installation is referred to as **EAP\_HOME**.
- Sufficient user permissions to complete the installation are granted.
- The following file is downloaded as described in Chapter 3, Downloading the Red Hat Decision Manager installation files:

rhdm-7.4.0-kie-server-ee8.zip

#### **Procedure**

- 1. Extract the **rhdm-7.4.0-kie-server-ee8.zip** archive to a temporary directory. In the following examples this directory is called **TEMP\_DIR**.
- 2. Copy the *TEMP\_DIR*/rhdm-7.4.0-kie-server-ee8/kie-server.war directory to *EAP\_HOME*/standalone/deployments/.

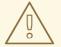

#### **WARNING**

Ensure the names of the Red Hat Decision Manager deployments you copy do not conflict with your existing deployments in the Red Hat JBoss EAP instance.

- 3. Copy the contents of the *TEMP\_DIR*/rhdm-7.4.0-kie-server-ee8/rhdm-7.4.0-kie-server-ee8/SecurityPolicy/ to *EAP\_HOME*/bin. When asked to overwrite files, click Replace.
- In the EAP\_HOME/standalone/deployments/ directory, create an empty file named kieserver.war.dodeploy. This file ensures that Decision Server is automatically deployed when the server starts.

## 5.3. CREATING USERS

Before you can log in to Business Central or Decision Server, you must create users. This section shows you how to create a Business Central user with the **admin**, **rest-all**, and **kie-server** roles and a Decision Server user that has the **kie-server** role. For information about roles, see Chapter 2, Red Hat Decision Manager roles and users.

## **Prerequisites**

 Red Hat Decision Manager is installed in the base directory of the Red Hat JBoss EAP installation (*EAP\_HOME*).

## **Procedure**

1. In a terminal application, navigate to the **EAP\_HOME/bin** directory.

2. Create a user with the **admin** role that you will use to log in to Business Central. In the following command, replace **<username>** and **<password>** with the user name and password of your choice.

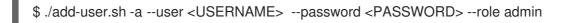

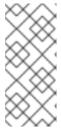

#### **NOTE**

Make sure that the specified user name is not the same as an existing user, role, or group. For example, do not create a user with the user name **admin**.

The password must have at least eight characters and must contain at least one number and one non-alphanumeric character, but not & (ampersand).

3. Create a user with the **kie-server** role that you will use to log in to Decision Server.

\$ ./add-user.sh -a --user <USERNAME> --password <PASSWORD> --role kie-server

4. Make a note of your user names and passwords.

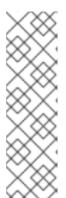

#### **NOTE**

If you installed Business Central and Decision Server in the same server instance, you can create a single user that has both of these roles:

\$ ./add-user.sh -a --user <USERNAME> --password <PASSWORD> --role admin,rest-all,kie-server

You should install Business Central and Decision Server on different servers in production environments.

## 5.4. CONFIGURING DECISION SERVER WITH THE INTEGRATED DECISION MANAGER CONTROLLER

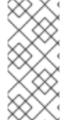

### **NOTE**

Only make the changes described in this section if Decision Server will be managed by Business Central and you installed Red Hat Decision Manager from the ZIP files. If you did not install Business Central, you can use the headless Decision Manager controller to manage Decision Server, as described in Chapter 10, Installing and running the headless Decision Manager controller.

Decision Server can be managed or it can be unmanaged. If Decision Server is unmanaged, you must manually create and maintain KIE containers (deployment units). If Decision Server is managed, the Decision Manager controller manages the Decision Server configuration and you interact with the Decision Manager controller to create and maintain KIE containers.

The Decision Manager controller is integrated with Business Central. If you install Business Central, you can use the **Execution Server** page in Business Central to interact with the Decision Manager controller.

If you installed Red Hat Decision Manager from the ZIP files, you must edit the **standalone-full.xml** file in both the Decision Server and Business Central installations to configure Decision Server with the integrated Decision Manager controller.

## **Prerequisites**

- Business Central and Decision Server are installed in the base directory of the Red Hat JBoss EAP installation (*EAP\_HOME*) as described in the following sections:
  - Section 5.1, "Installing Business Central from the ZIP file"
  - Section 5.2, "Installing Decision Server from the ZIP file"

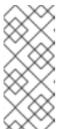

#### **NOTE**

You should install Business Central and Decision Server on different servers in production environments. However, if you install Decision Server and Business Central on the same server, for example in a development environment, make the changes described in this section in the shared **standalone-full.xml** file.

• On Business Central server nodes, a user with the **rest-all** role exists. For more information, see Section 5.3, "Creating users".

#### **Procedure**

 In the Business Central EAP\_HOME/standalone/configuration/standalone-full.xml file, uncomment the following properties in the <system-properties> section and replace
 <USERNAME> and <USER PWD> with the credentials of a user with the kie-server role:

2. In the Decision Server *EAP\_HOME*/standalone/configuration/standalone-full.xml file, uncomment the following properties in the <system-properties> section.

- 3. Replace the following values:
  - Replace **<CONTROLLER\_USER>** and **<CONTROLLER\_PWD>** with the credentials of a user with the **rest-all** role.
  - Replace **KIE\_SERVER\_ID>** with the ID or name of the Decision Server installation, for example, **rhdm-7.4.0-decision\_server-1**.
  - Replace <HOST> with the ID or name of the Decision Server host, for example, localhost or 192.7.8.9.
  - Replace **PORT**> with the port of the Decision Server host, for example, **8080**.

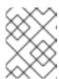

## NOTE

The **org.kie.server.location** property specifies the location of Decision Server.

- Replace **<CONTROLLER\_URL>** with the URL of Business Central. Decision Server connects to this URL during startup.
  - If you installed Business Central using the installer or Red Hat JBoss EAP zip installations, <CONTROLLER\_URL> has this format:
     http://<HOST>:<PORT>/decision-central/rest/controller
  - If you are running Business Central using the standalone.jar file,
     CONTROLLER\_URL> has this format:
     http://<HOST>:<PORT>/rest/controller

## CHAPTER 6. SECURING PASSWORDS WITH A KEYSTORE

You can use a keystore to encrypt passwords that are used for communication between Business Central and Decision Server. You should encrypt both controller and Decision Server passwords. If Business Central and Decision Server are deployed to different application servers, then both application servers should use the keystore.

Use Java Cryptography Extension KeyStore (JCEKS) for your keystore because it supports symmetric keys. Use KeyTool, which is part of the JDK installation, to create a new JCEKS.

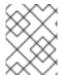

### **NOTE**

If Decision Server is not configured with JCEKS, Decision Server passwords are stored in system properties in plain text form.

#### **Prerequisites**

- Decision Server is installed in Red Hat JBoss EAP.
- Java 8 or higher is installed.

#### **Procedure**

 In the Red Hat JBoss EAP home directory, enter the following command to create a Decision Server user with the kie-server role and specify a password. In the following example, replace <USER\_NAME> and <PASSWORD> with the user name and password of your choice.

\$<EAP\_HOME>/bin/add-user.sh -a -e -u <USER\_NAME> -p <PASSWORD> -g kie-server

2. To use KeyTool to create a JCEKS, enter the following command in the Java 8 home directory:

\$<JAVA\_HOME>/bin/keytool -importpassword -keystore <KEYSTORE\_PATH> -keypass <ALIAS\_KEY\_PASSWORD> -alias <PASSWORD\_ALIAS> -storepass <KEYSTORE\_PASSWORD> -storetype JCEKS

In this example, replace the following variables:

- **<KEYSTORE\_PATH>**: The path where the keystore will be stored
- **<KEYSTORE\_PASSWORD>**: The keystore password
- <ALIAS KEY PASSWORD>: The password used to access values stored with the alias
- <PASSWORD ALIAS>: The alias of the entry to the process
- 3. When prompted, enter the password for the Decision Server user that you created.
- 4. Set the following system properties in the **EAP\_HOME**/standalone/configuration/standalone-full.xml file and replace the placeholders as listed in the following table:

Table 6.1. System properties used to load a Decision Server JCEKS

| System property                        | Placeholder                                 | Description                                                                                            |
|----------------------------------------|---------------------------------------------|----------------------------------------------------------------------------------------------------|
| kie.keystore.keyStoreURL               | <keystore_url></keystore_url>               | URL for the JCEKS that you want to use, for example file:///home/kie/keystores/key store.jceks         |
| kie.keystore.keyStorePwd               | <keystore_pwd></keystore_pwd>               | Password for the JCEKS                                                                                 |
| kie.keystore.key.server.alias          | <key_server_alia s=""></key_server_alia>    | Alias of the key for REST services where the password is stored                                        |
| kie.keystore.key.server.pwd            | <key_server_pwd></key_server_pwd>           | Password of the alias for REST services with the stored password                                       |
| kie.keystore.key.ctrl.alias            | <key_control_al ias=""></key_control_al>    | Alias of the key for default REST<br>Process Automation Controller<br>where the password is stored     |
| kie.keystore.key.ctrl.key.ctrl.<br>pwd | <key_control_p<br>WD&gt;</key_control_p<br> | Password of the alias for default<br>REST Process Automation<br>Controller with the stored<br>password |

5. Start Decision Server to verify the configuration.

## CHAPTER 7. CONFIGURING SSH TO USE RSA

SSH is used to clone Git repositories. By default, the DSA encryption algorithm is provided by Business Central. However, some SSH clients, for example SSH clients in the Fedora 23 environment, use the RSA algorithm instead of the DSA algorithm. Business Central contains a system property that you can use to switch from DSA to RSA if required.

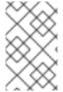

#### NOTE

SSH clients on supported configurations, for example Red Hat Enterprise Linux 7, are not affected by this issue. For a list of supported configurations, see Red Hat Decision Manager 7 Supported Configurations.

#### Procedure

Complete one of the following tasks to enable this system property:

 Modify the ~/.ssh/config file on client side as follows to force the SSH client to accept the deprecated DSA algorithm:

Host <SERVER\_IP> HostKeyAlgorithms +ssh-dss

 Include the -Dorg.uberfire.nio.git.ssh.algorithm=RSA parameter when you start Business Central, for example:

\$ ./standalone.sh -c standalone-full.xml -Dorg.uberfire.nio.git.ssh.algorithm=RSA

# CHAPTER 8. VERIFYING THE RED HAT DECISION MANAGER INSTALLATION

After you have installed Red Hat Decision Manager, create an asset to verify that the installation is working.

#### **Procedure**

1. In a terminal window, navigate to the **EAP\_HOME/bin** directory and enter the following command to start Red Hat Decision Manager:

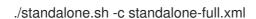

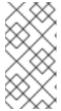

#### NOTE

If you deployed Business Central without Decision Server, you can start Business Central with the **standalone.sh** script without specifying the **standalone-full.xml** file. In this case, ensure that you make any configuration changes to the **standalone.xml** file before starting Business Central.

- 2. In a web browser, enter localhost:8080/decision-central.
  - If Red Hat Decision Manager has been configured to run from a domain name, replace localhost with the domain name, for example:
     http://www.example.com:8080/decision-central
  - If Red Hat Decision Manager has been configured to run in a cluster, replace localhost with the IP address of a particular node, for example:
     http://<node IP address>:8080/decision-central
- 3. Enter the **admin** user credentials that you created during installation. The Business Central home page appears.
- 4. Select Menu → Deploy → Execution Servers.
- 5. Confirm that **default-kieserver** is listed under **Server Configurations**.
- 6. Select Menu → Design → Projects.
- 7. Click **Try Samples** → **Mortgages** → **OK**. The **Assets** window appears.
- 8. Click Add Asset → Data Object.
- 9. Enter **MyDataObject** in the **Data Object** field and click **OK**.
- 10. Click Spaces → MySpace → Mortgages and confirm that MyDataObject is in the list of assets.
- 11. Delete the Mortgages project.

## **CHAPTER 9. RUNNING RED HAT DECISION MANAGER**

Use this procedure to run the Red Hat Decision Manager on Red Hat JBoss EAP in standalone mode.

#### **Prerequisites**

• Red Hat Decision Manager is installed and configured.

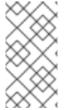

#### NOTE

If you changed the default host (**localhost**) or the default port (**9990**), then before you run Red Hat Decision Manager, you must edit the **business-central.war/WEB-INF/classes/datasource-management.properties** and **business-central.war/WEB-INF/classes/security-management.properties** files as described in Solution 3519551.

#### **Procedure**

- 1. In a terminal application, navigate to **EAP\_HOME/bin**.
- 2. Run the standalone configuration:
  - On Linux or UNIX-based systems:
    - \$ ./standalone.sh -c standalone-full.xml
  - On Windows:
    - standalone.bat -c standalone-full.xml

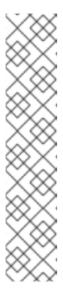

#### **NOTE**

If you deployed Business Central without Decision Server, you can start Business Central with the **standalone.sh** script without specifying the **standalone-full.xml** file. In this case, ensure that you make any configuration changes to the **standalone.xml** file before starting Business Central.

On Linux or UNIX-based systems:

\$ /standalone.sh

On Windows:

standalone.bat

- 3. In a web browser, open the URL localhost:8080/decision-central.
- 4. Log in using the credentials of the user that you created for Business Central in Section 5.3, "Creating users".

# CHAPTER 10. INSTALLING AND RUNNING THE HEADLESS DECISION MANAGER CONTROLLER

You can configure Decision Server to run in managed or unmanaged mode. If Decision Server is unmanaged, you must manually create and maintain KIE containers (deployment units). If Decision Server is managed, the Decision Manager controller manages the Decision Server configuration and you interact with the Decision Manager controller to create and maintain KIE containers.

Business Central has an embedded Decision Manager controller. If you install Business Central, use the **Execution Server** page to create and maintain KIE containers. If you want to automate Decision Server management without Business Central, you can use the headless Decision Manager controller.

## 10.1. INSTALLING THE HEADLESS DECISION MANAGER CONTROLLER

You can install the headless Decision Manager controller and use the REST API or the Decision Server Java Client API to interact with it.

## **Prerequisites**

- A backed-up Red Hat JBoss EAP installation version 7.2 is available. The base directory of the Red Hat JBoss EAP installation is referred to as **EAP\_HOME**.
- Sufficient user permissions to complete the installation are granted.

#### **Procedure**

- 1. Navigate to the Software Downloads page in the Red Hat Customer Portal (login required), and select the product and version from the drop-down options:
  - Product: Decision Manager
  - Version: 7.4
- 2. Download Red Hat Decision Manager 7.4.0 Add Ons(the rhdm-7.4.0-add-ons.zip file).
- 3. Unzip the **rhdm-7.4.0-add-ons.zip** file. The **rhdm-7.4-controller-ee7.zip** file is in the unzipped directory.
- 4. Extract the **rhdm-7.4-controller-ee7** archive to a temporary directory. In the following examples this directory is called **TEMP\_DIR**.
- 5. Copy the *TEMP\_DIR*/rhdm-7.4-controller-ee7/controller.war directory to *EAP\_HOME*/standalone/deployments/.

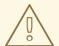

#### WARNING

Ensure that the names of the headless Decision Manager controller deployments you copy do not conflict with your existing deployments in the Red Hat JBoss EAP instance.

- 6. Copy the contents of the *TEMP\_DIR*/rhdm-7.4-controller-ee7/SecurityPolicy/ directory to *EAP\_HOME*/bin. When asked to overwrite files, select **Yes**.
- 7. In the *EAP\_HOME*/standalone/deployments/ directory, create an empty file named **controller.war.dodeploy**. This file ensures that the headless Decision Manager controller is automatically deployed when the server starts.

## 10.1.1. Creating a headless Decision Manager controller user

Before you can use the headless Decision Manager controller, you must create a user that has the **kie-server** role.

### **Prerequisites**

 The headless Decision Manager controller is installed in the base directory of the Red Hat JBoss EAP installation (*EAP\_HOME*).

#### **Procedure**

- 1. In a terminal application, navigate to the *EAP\_HOME*/bin directory.
- 2. Enter the following command and replace **<USER\_NAME>** and **<PASSWORD>** with the user name and password of your choice.
  - \$ ./add-user.sh -a --user <username> --password <password> --role kie-server

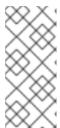

#### NOTE

Make sure that the specified user name is not the same as an existing user, role, or group. For example, do not create a user with the user name **admin**.

The password must have at least eight characters and must contain at least one number and one non-alphanumeric character, but not & (ampersand).

3. Make a note of your user name and password.

## 10.1.2. Configuring Decision Server and the headless Decision Manager controller

If Decision Server will be managed by the headless Decision Manager controller, you must edit the **standalone-full.xml** file in Decision Server installation and the **standalone.xml** file in the headless Decision Manager controller installation, as described in this section.

## Prerequisites

- Decision Server is installed in the base directory of the Red Hat JBoss EAP installation
   (EAP\_HOME) as described in Chapter 5, Installing Red Hat Decision Manager from ZIP files
   section.
- The headless Decision Manager controller is installed in an EAP\_HOME.

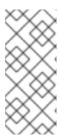

#### **NOTE**

You should install Decision Server and the headless Decision Manager controller on different servers in production environments. However, if you install Decision Server and the headless Decision Manager controller on the same server, for example in a development environment, make these changes in the shared **standalone-full.xml** file.

- On Decision Server nodes, a user with the kie-server role exists.
- On the server nodes, a user with the **kie-server** role exists. For more information, see Section 5.3, "Creating users".

#### Procedure

In the EAP\_HOME/standalone/configuration/standalone-full.xml file, add the following properties to the <system-properties> section and replace <USERNAME> and <USER\_PWD> with the credentials of a user with the kie-server role:

2. In the Decision Server *EAP\_HOME*/standalone/configuration/standalone-full.xml file, add the following properties to the <system-properties> section:

- 3. In this file, replace the following values:
  - Replace **<CONTROLLER\_USER>** and **<CONTROLLER\_PWD>** with the credentials of a user with the **kie-server** role.
  - Replace **KIE\_SERVER\_ID**> with the ID or name of the Decision Server installation, for example, **rhdm-7.4.0-decision server-1**.
  - Replace <HOST> with the ID or name of the Decision Server host, for example, localhost or 192.7.8.9.
  - Replace <PORT> with the port of the Decision Server host, for example, 8080.

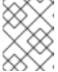

#### NOTE

The **org.kie.server.location** property specifies the location of Decision Server.

- Replace **CONTROLLER URL>** with the URL of the headless Decision Manager controller.
- 4. Decision Server connects to this URL during startup.

### 10.2. RUNNING THE HEADLESS DECISION MANAGER CONTROLLER

After you have installed the headless Decision Manager controller on Red Hat JBoss EAP, use this procedure to run the headless Decision Manager controller.

## **Prerequisites**

• The headless Decision Manager controller is installed and configured in the base directory of the Red Hat JBoss EAP installation (*EAP\_HOME*).

#### **Procedure**

- 1. In a terminal application, navigate to **EAP\_HOME/bin**.
- 2. If you installed the headless Decision Manager controller on the same Red Hat JBoss EAP instance as the Red Hat JBoss EAP instance where you installed the Decision Server, enter one of the following commands:
  - On Linux or UNIX-based systems:
    - \$ ./standalone.sh -c standalone-full.xml
  - On Windows:
    - standalone.bat -c standalone-full.xml
- 3. If you installed the headless Decision Manager controller on a separate Red Hat JBoss EAP instance from the Red Hat JBoss EAP instance where you installed the Decision Server, you can start the headless Decision Manager controller with the **standalone.sh** script:

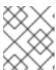

#### NOTE

In this case, ensure that you made all required configuration changes to the **standalone.xml** file.

- On Linux or UNIX-based systems:
  - \$ ./standalone.sh
- On Windows:
  - standalone.bat
- 4. To verify that the headless Decision Manager controller is working on Red Hat JBoss EAP, enter the following command where **<CONTROLLER>** and **<CONTROLLER\_PWD>** is the user name and password combination that you created in Section 10.1.1, "Creating a headless Decision Manager controller user". The output of this command provides information about the Decision Server instance.

curl -X GET "http://<HOST>:<PORT>/controller/rest/controller/management/servers" -H "accept: application/xml" -u '<CONTROLLER>:<CONTROLLER\_PWD>'

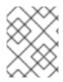

## NOTE

Alternatively, you can use the Decision Server Java API Client to access the headless Decision Manager controller.

## CHAPTER 11. RUNNING STANDALONE BUSINESS CENTRAL

You can use the Business Central standalone JAR file to run Business Central without needing to deploy it to an application server such as Red Hat JBoss EAP.

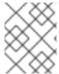

#### NOTE

Red Hat supports this installation type only when it is installed on Red Hat Enterprise Linux.

## **Prerequisites**

• The Red Hat Decision Manager 7.4.0 Business Central Standalone(rhdm-7.4.0-decision-central-standalone.jar) file has been downloaded, as described in Chapter 3, Downloading the Red Hat Decision Manager installation files.

#### **Procedure**

- Create a directory and move the rhdm-7.4.0-decision-central-standalone.jar file to this directory.
- 2. In a terminal window, navigate to the directory that contains the standalone JAR file.
- 3. Create the **application-users.properties** file. Include an administrative user and if this Business Central instance will be a Decision Manager controller for Decision Server, include a Decision Manager controller user, for example:

```
rhdmAdmin=password1
controllerUser=controllerUser1234
```

4. Create the **application-roles.properties** file to assign roles to the users that you included in the **application-users.properties** file, for example:

```
rhdmAdmin=admin
controllerUser=kie-server
```

5. Create the **application-config.yaml** configuration file with the following contents, where **<APPLICATION\_USERS>** is the path to the **application-users.properties** file and **<APPLICATION\_ROLES>** is the path to the **application-roles.properties** file:

```
thorntail:
management:
security-realms:
ApplicationRealm:
local-authentication:
default-user: local
allowed-users: local
skip-group-loading: true
properties-authentication:
path: <APPLICATION_USERS>
plain-text: true
properties-authorization:
path: <APPLICATION_ROLES>
datasource:
```

management: wildfly: admin: admin

## 6. Enter the following command:

java -jar rhdm-7.4.0-decision-central-standalone.jar -s application-config.yaml

In addition, you can set any properties supported by Business Central by including the **D**property>=<value> parameter in this command, for example:

java -jar rhdm-7.4.0-decision-central-standalone.jar -s application-config.yaml -Dcvalue> -Dcvalue>

See Section 11.1, "Supported properties" for more information.

## 11.1. SUPPORTED PROPERTIES

The Business Central system properties listed in this section are passed to **standalone\*.xml** files.

To install standalone Business Central, you can use the listed properties in the following command:

java -jar rhdm-7.4.0-decision-central-standalone.jar -s application-config.yaml -D<property>=<value> -D<property>=<value>

In this command, **<property>** is a property from the following list and **<value>** is a value that you assign to that property.

#### Git directory

Use the following properties to set the location and name for the Business Central Git directory:

- org.uberfire.nio.git.dir: Location of the Decision Server Git directory.
- org.uberfire.nio.git.dirname: Name of the Decision Server Git directory. Default value: .niogit.

#### **Git over HTTP**

Use the following properties to configure access to the Git repository over HTTP:

- org.uberfire.nio.git.proxy.ssh.over.http: Specifies whether SSH should use an HTTP proxy. Default: false
- http.proxyHost: Defines the host name of the HTTP proxy. Default: null
- http.proxyPort: Defines the host port (integer value) of the HTTP proxy. Default: null
- org.uberfire.nio.git.http.enabled: Enables or disables the HTTP daemon. Default: true
- **org.uberfire.nio.git.http.host**: If the HTTP daemon is enabled, it uses this property as the host identifier. This is an informative property that is used to display how to access the Git repository over HTTP. The HTTP still relies on the servlet container. Default: **localhost**
- **org.uberfire.nio.git.http.hostname**: If the HTTP daemon is enabled, it uses this property as the host name identifier. This is an informative property that is used to display how to access

the Git repository over HTTP. The HTTP still relies on the servlet container. Default: **localhost** 

• **org.uberfire.nio.git.http.port**: If the HTTP daemon is enabled, it uses this property as the port number. This is an informative property that is used to display how to access the Git repository over HTTP. The HTTP still relies on the servlet container. Default: **8080** 

#### Git over HTTPS

Use the following properties to configure access to the Git repository over HTTPS:

- org.uberfire.nio.git.proxy.ssh.over.https: Specifies whether SSH should use an HTTPS proxy. Default: false
- https.proxyHost: Defines the host name of the HTTPS proxy. Default: null
- https.proxyPort: Defines the host port (integer value) of the HTTPS proxy. Default: null
- org.uberfire.nio.git.https.enabled: Enables or disables the HTTPS daemon. Default: false
- **org.uberfire.nio.git.https.host**: If the HTTPS daemon is enabled, it uses this property as the host identifier. This is an informative property that is used to display how to access the Git repository over HTTPS. The HTTPS still relies on the servlet container. Default: **localhost**
- **org.uberfire.nio.git.https.hostname**: If the HTTPS daemon is enabled, it uses this property as the host name identifier. This is an informative property that is used to display how to access the Git repository over HTTPS. The HTTPS still relies on the servlet container. Default: **localhost**
- **org.uberfire.nio.git.https.port**: If the HTTPS daemon is enabled, it uses this property as the port number. This is an informative property that is used to display how to access the Git repository over HTTPS. The HTTPS still relies on the servlet container. Default: **8080**

#### Git daemon

Use the following properties to enable and configure the Git daemon:

- **org.uberfire.nio.git.daemon.enabled**: Enables or disables the Git daemon. Default value: **true**.
- **org.uberfire.nio.git.daemon.host**: If the Git daemon is enabled, it uses this property as the local host identifier. Default value: **localhost**.
- **org.uberfire.nio.git.daemon.hostname**: If the Git daemon is enabled, it uses this property as the local host name identifier. Default: **localhost**
- **org.uberfire.nio.git.daemon.port**: If the Git daemon is enabled, it uses this property as the port number. Default value: **9418**.
- org.uberfire.nio.git.http.sslVerify: Enables or disables SSL certificate checking for Git repositories. Default: true

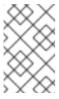

### NOTE

If the default or assigned port is already in use, a new port is automatically selected. Ensure that the ports are available and check the log for more information.

#### Git SSH

Use the following properties to enable and configure the Git SSH daemon:

- org.uberfire.nio.git.ssh.enabled: Enables or disables the SSH daemon. Default value: true.
- **org.uberfire.nio.git.ssh.host**: If the SSH daemon enabled, it uses this property as the local host identifier. Default value: **localhost**.
- org.uberfire.nio.git.ssh.hostname: If the SSH daemon is enabled, it uses this property as local host name identifier. Default: localhost
- **org.uberfire.nio.git.ssh.port**: If the SSH daemon is enabled, it uses this property as the port number. Default value: **8001**.

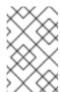

#### NOTE

If the default or assigned port is already in use, a new port is automatically selected. Ensure that the ports are available and check the log for more information.

- **org.uberfire.nio.git.ssh.cert.dir**: Location of the **.security** directory where local certificates are stored. Default: the working directory.
- org.uberfire.nio.git.ssh.passphrase: Pass phrase used to access the public key store of your operating system when cloning git repositories with SCP style URLs. Example: git@github.com:user/repository.git.
- org.uberfire.nio.git.ssh.algorithm: Algorithm used by SSH. Default value: RSA.
- org.uberfire.nio.git.ssh.ciphers: A comma-separated string of ciphers. The available ciphers are aes128-ctr, aes192-ctr, aes256-ctr, arcfour128, arcfour256, aes192-cbc, aes256-cbc. If the property is not used, all available ciphers are loaded.
- org.uberfire.nio.git.ssh.macs: A comma-separated string of message authentication codes (MACs). The available MACs are hmac-md5, hmac-md5-96, hmac-sha1, hmac-sha1-96, hmac-sha2-256, hmac-sha2-512. If the property is not used, all available MACs are loaded.

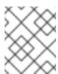

#### NOTE

If you plan to use RSA or any algorithm other than DSA, make sure you set up your application server to use the Bouncy Castle JCE library.

## Decision Server nodes and Decision Manager controller

Use the following properties to configure the connections with the Decision Server nodes from the Decision Manager controller:

- **org.kie.server.controller**: URL for connecting with a Decision Manager controller, for example: ws://localhost:8080/decision-central/websocket/controller
- **org.kie.server.user**: User name used to connect with the Decision Server nodes from the Decision Manager controller. This property is only required when using this Business Central installation as a Decision Manager controller.

• **org.kie.server.pwd**: Password used to connect to the Decision Server nodes from the Decision Manager controller. This property is only required when using this Business Central installation as a Decision Manager controller.

#### Maven and miscellaneous

Use the following properties to configure Maven and other miscellaneous functions:

- **org.uberfire.gzip.enable**: Enables or disables Gzip compression on the **GzipFilter** compression filter. Default value: **true**
- **org.uberfire.metadata.index.dir**: Place where the Lucene **.index** directory is stored. Default: the working directory
- **org.uberfire.ldap.regex.role\_mapper**: Regex pattern used to map LDAP principal names to the application role name. Note that the variable role must be part of the pattern because it is substituted by the application role name when matching a principal value to a role name. Default: Not used.
- **org.uberfire.sys.repo.monitor.disabled**: Disables the configuration monitor. Do not disable unless you are sure. Default value: **false**
- org.uberfire.secure.key: Password used by password encryption. Default value: org.uberfire.admin
- **org.uberfire.secure.alg**: Crypto algorithm used by password encryption. Default value: **PBEWithMD5AndDES**
- org.uberfire.domain: Security-domain name used by uberfire. Default value:
   ApplicationRealm
- **org.guvnor.m2repo.dir**: Place where the Maven repository folder is stored. Default value: <working-directory>/repositories/kie
- org.guvnor.project.gav.check.disabled: Disables group ID, artifact ID, and version (GAV) checks. Default value: false
- **org.kie.build.disable-project-explorer**: Disables automatic build of a selected project in Project Explorer. Default value: **false**
- org.kie.verification.disable-dtable-realtime-verification: Disables the real-time validation and verification of decision tables. Default value: false
- kie.maven.offline.force: Forces Maven to behave as offline. If true, disable online dependency resolution. Default: false.

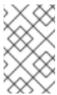

### NOTE

Use this property for Business Central only. If you share a runtime environment with any other component, isolate the configuration and apply it only to Business Central.

# CHAPTER 12. MAVEN SETTINGS AND REPOSITORIES FOR RED HAT DECISION MANAGER

When you create a Red Hat Decision Manager project, Business Central uses the Maven repositories that are configured for Business Central. You can use the Maven global or user settings to direct all Red Hat Decision Manager projects to retrieve dependencies from the public Red Hat Decision Manager repository by modifying the Maven project object model (POM) file (**pom.xml**). You can also configure Business Central and Decision Server to use an external Maven repository or prepare a Maven mirror for offline use.

For more information about Red Hat Decision Manager packaging and deployment options, see Packaging and deploying a Red Hat Decision Manager project.

## 12.1. ADDING MAVEN DEPENDENCIES FOR RED HAT DECISION MANAGER

To use the correct Maven dependencies in your Red Hat Decision Manager project, add the Red Hat Business Automation bill of materials (BOM) files to the project's **pom.xml** file. The Red Hat Business Automation BOM applies to both Red Hat Decision Manager and Red Hat Process Automation Manager. When you add the BOM files, the correct versions of transitive dependencies from the provided Maven repositories are included in the project.

For more information about the Red Hat Business Automation BOM, see What is the mapping between Red Hat Decision Manager and the Maven library version?.

#### Procedure

1. Declare the Red Hat Business Automation BOM in the **pom.xml** file:

```
<dependencyManagement>
<dependencies>
<dependency>
<groupld>com.redhat.ba</groupld>
<artifactId>ba-platform-bom</artifactId>
<version>7.4.0.GA-redhat-00002</version>
<type>pom</type>
<scope>import</scope>
</dependency>
</dependencies>
</dependencyManagement>
<dependencies>
</!-- Your dependencies -->
</dependencies>
```

- 2. Declare dependencies required for your project in the **<dependencies>** tag. After you import the product BOM into your project, the versions of the user-facing product dependencies are defined so you do not need to specify the **<version>** sub-element of these **<dependency>** elements. However, you must use the **<dependency>** element to declare dependencies which you want to use in your project.
- 3. For standalone projects that are not authored in Business Central, specify all dependencies required for your projects. In projects that you author in Business Central, the basic decision engine dependencies are provided automatically by Business Central.
  - For a basic Red Hat Decision Manager project declare the following dependencies

- I of a pasic fed flat pecision manager project, declare the following dependencies, depending on the features that you want to use:
- For a basic Red Hat Decision Manager project, declare the following dependencies:

## Embedded decision engine dependencies

```
<dependency>
 <groupId>org.drools</groupId>
 <artifactId>drools-compiler</artifactId>
</dependency>
<!-- Dependency for persistence support. -->
<dependency>
 <groupId>org.drools/groupId>
 <artifactId>drools-persistence-jpa</artifactId>
</dependency>
<!-- Dependencies for decision tables, templates, and scorecards.
For other assets, declare org.drools:business-central-models-* dependencies. -->
<dependency>
 <groupId>org.drools</groupId>
 <artifactId>drools-decisiontables</artifactId>
</dependency>
<dependency>
 <groupId>org.drools</groupId>
 <artifactId>drools-templates</artifactId>
</dependency>
<dependency>
 <groupId>org.drools</groupId>
 <artifactId>drools-scorecards</artifactId>
</dependency>
<!-- Dependency for loading KJARs from a Maven repository using KieScanner. -->
<dependency>
 <groupId>org.kie</groupId>
 <artifactId>kie-ci</artifactId>
</dependency>
```

• To use the Decision Server, declare the following dependencies:

## Client application Decision Server dependencies

```
<dependency>
  <groupId>org.kie.server</groupId>
  <artifactId>kie-server-client</artifactId>
</dependency>
```

• To create a remote client for Red Hat Decision Manager, declare the following dependency:

## Client dependency

```
<dependency>
  <groupId>org.uberfire</groupId>
  <artifactId>uberfire-rest-client</artifactId>
```

## </dependency>

• When creating a JAR file that includes assets, such as rules and process definitions, specify the packaging type for your Maven project as kjar and use org.kie:kie-maven-plugin to process the kjar packaging type located under the project element. In the following example, \${kie.version} is the Maven library version listed in What is the mapping between Red Hat Decision Manager and the Maven library version?:

```
<packaging>kjar</packaging>
<build>
<plugins>
<plugin>
<groupId>org.kie</groupId>
<artifactId>kie-maven-plugin</artifactId>
<version>${kie.version}</version>
<extensions>true</extensions>
</plugins>
</build>
```

## 12.2. CONFIGURING AN EXTERNAL MAVEN REPOSITORY FOR BUSINESS CENTRAL AND DECISION SERVER

You can configure Business Central and Decision Server to use an external Maven repository, such as Nexus or Artifactory, instead of the built-in repository. This enables Business Central and Decision Server to access and download artifacts that are maintained in the external Maven repository.

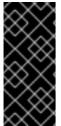

#### **IMPORTANT**

"Artifacts in the repository do not receive automated security patches as Maven requires that artifacts be immutable. As a result, artifacts that are missing patches for known security flaws will remain in the repository to avoid breaking builds that depend on them. Patched artifacts have their version number incremented". For more information, see JBoss Enterprise Maven Repository.

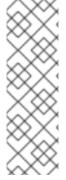

#### **NOTE**

For information about configuring an external Maven repository for an authoring environment on Red Hat OpenShift Container Platform, see the following documents:

- Deploying a Red Hat Decision Manager authoring or managed server environment on Red Hat OpenShift Container Platform
- Deploying a Red Hat Decision Manager environment on Red Hat OpenShift Container Platform using Operators

#### **Prerequisites**

• Business Central and Decision Server are installed. For installation options, see *Planning a Red Hat Decision Manager installation*.

#### Procedure

- 1. Create a Maven **settings.xml** file with connection and access details for your external repository. For details about the **settings.xml** file, see the Maven Settings Reference.
- 2. Save the file in a known location, for example, /opt/custom-config/settings.xml.
- 3. In your Red Hat Decision Manager installation directory, navigate to the **standalone-full.xml** file. For example, if you use a Red Hat JBoss EAP installation for Red Hat Decision Manager, go to **\$EAP HOME/standalone/configuration/standalone-full.xml**.
- 4. Open **standalone-full.xml** and under the **<system-properties>** tag, set the **kie.maven.settings.custom** property to the full path name of the **settings.xml** file. For example:
  - property name="kie.maven.settings.custom" value="/opt/custom-config/settings.xml"/>
- 5. Start or restart Business Central and Decision Server.

#### **Next steps**

For each Business Central project that you want to export or push as a KJAR artifact to the external Maven repository, you must add the repository information in the project **pom.xml** file. For instructions, see *Packaging and deploying a Red Hat Decision Manager project*.

## 12.3. PREPARING A MAVEN MIRROR REPOSITORY FOR OFFLINE USE

If your Red Hat Decision Manager deployment does not have outgoing access to the public Internet, you must prepare a Maven repository with a mirror of all the necessary artifacts and make this repository available to your environment.

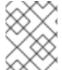

#### **NOTE**

You do not need to complete this procedure if your Red Hat Decision Manager deployment is connected to the Internet.

#### **Prerequisites**

• A computer that has outgoing access to the public Internet is available.

#### Procedure

- 1. On the computer that has an outgoing connection to the public Internet, complete the following steps:
  - a. Download the latest version of the Offliner tool.
  - b. Download the **rhdm-7.4.0-offliner.txt** product deliverable file from the Software Downloads page of the Red Hat Customer Portal.
  - c. Enter the following command to use the Offliner tool to download the required artifacts:

java -jar offliner-<version>.jar -r https://maven.repository.redhat.com/ga/ -r https://repo1.maven.org/maven2/ -d /home/user/temp rhdm-7.4.0-offliner.txt

Replace /home/user/temp with an empty temporary directory and <version> with the version of the Offliner tool that you downloaded. The download can take a significant amount of time.

d. If the tool reports failed downloads, enter the following commands to download the artifacts that failed to download the first time:

grep Path: errors.log | sed -n -e 's/^.\*Path: //p' > failed-downloads.txt java -jar offliner-<version>.jar -r https://maven.repository.redhat.com/ga/ -r https://repo1.maven.org/maven2/ -d /home/user/temp failed-downloads.txt

If failures are reported again and are a minority of the total number downloaded the first time, you can proceed.

- 2. If you developed services outside Business Central and they have additional dependencies, add the dependencies to the mirror repository. If you developed the services as Maven projects, you can use the following steps to prepare these dependencies automatically. Complete the steps on the computer that has an outgoing connection to the public Internet.
  - a. Create a backup of the local Maven cache directory (~/.m2/repository) and then clear the directory.
  - b. Build the source of your projects using the **mvn clean install** command.
  - c. For every project, enter the following command to ensure that Maven downloads all runtime dependencies for all the artifacts generated by the project:

mvn -e -DskipTests dependency:go-offline -f /path/to/project/pom.xml --batch-mode - Djava.net.preferIPv4Stack=true

Replace /path/to/project/pom.xml with the correct path to the pom.xml file of the project.

- d. Copy the contents of the local Maven cache directory (~/.m2/repository) to the temporary directory that you are using.
- 3. Copy the contents of the temporary directory to a directory on the computer on which you deployed Red Hat Decision Manager. This directory becomes the offline Maven mirror repository.
- 4. Create and configure a **settings.xml** file for your Red Hat Decision Manager deployment, according to instructions in Section 12.2, "Configuring an external Maven repository for Business Central and Decision Server".
- 5. Make the following changes in the **settings.xml** file:
  - Under the <profile> tag, if a <repositories> or <pluginRepositores> tag is absent, add the tags as necessary.
  - Under <repositories> add the following sequence:

```
<repository>
  <id>offline-repository</id>
  <url>file:///path/to/repo</url>
  <releases>
  <enabled>true</enabled>
  </releases>
  <snapshots>
```

```
<enabled>false</enabled>
</snapshots>
</repository>
```

Replace /path/to/repo with the full path to the local Maven mirror repository directory.

• Under <pluginRepositories> add the following sequence:

```
<repository>
    <id>offline-plugin-repository</id>
    <url>file:///path/to/repo</url>
    <releases>
        <enabled>true</enabled>
        </releases>
        <snapshots>
        <enabled>false</enabled>
        </snapshots>
        </repository>
```

Replace /path/to/repo with the full path to the local Maven mirror repository directory.

6. Set the **kie.maven.offline.force** property for Business Central to **true**. For instructions about setting properties for Business Central, see Section 11.1, "Supported properties".

# CHAPTER 13. IMPORTING PROJECTS FROM GIT REPOSITORIES

Git is a distributed version control system. It implements revisions as commit objects. When you save your changes to a repository, a new commit object in the Git repository is created.

Business Central uses Git to store project data, including assets such as rules and processes. When you create a project in Business Central, it is added to a Git repository that is embedded in Business Central. If you have projects in other Git repositories, you can import those projects into the Business Central Git repository through Business Central spaces.

#### **Prerequisites**

- Red Hat Decision Manager projects exist in an external Git repository.
- You have the credentials required for read access to that external Git repository.

#### **Procedure**

- 1. In Business Central, click Menu → Design → Projects.
- 2. Select or create the space into which you want to import the projects. The default space is **mySpace**.
- 3. Click the three vertical dots on the right side of the screen and select Import Project.
- 4. In the **Import Project** window, enter the URL and credentials for the Git repository that contains the projects that you want to import and click **Import**. The projects are added to the Business Central Git repository and are available from the current space.

# CHAPTER 14. VERIFYING THE RED HAT DECISION MANAGER INSTALLATION

After you have installed Red Hat Decision Manager, create an asset to verify that the installation is working.

#### **Procedure**

1. In a terminal window, navigate to the **EAP\_HOME/bin** directory and enter the following command to start Red Hat Decision Manager:

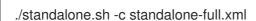

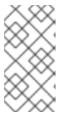

#### **NOTE**

If you deployed Business Central without Decision Server, you can start Business Central with the **standalone.sh** script without specifying the **standalone-full.xml** file. In this case, ensure that you make any configuration changes to the **standalone.xml** file before starting Business Central.

- 2. In a web browser, enter localhost:8080/decision-central.
  - If Red Hat Decision Manager has been configured to run from a domain name, replace localhost with the domain name, for example:
     http://www.example.com:8080/decision-central
  - If Red Hat Decision Manager has been configured to run in a cluster, replace localhost with the IP address of a particular node, for example: http://<node\_IP\_address>:8080/decision-central
- 3. Enter the **admin** user credentials that you created during installation. The Business Central home page appears.
- 4. Select Menu → Deploy → Execution Servers.
- 5. Confirm that **default-kieserver** is listed under **Server Configurations**.
- 6. Select Menu → Design → Projects.
- 7. Click **Try Samples** → **Mortgages** → **OK**. The **Assets** window appears.
- 8. Click Add Asset → Data Object.
- 9. Enter **MyDataObject** in the **Data Object** field and click **OK**.
- 10. Click **Spaces** → **MySpace** → **Mortgages** and confirm that **MyDataObject** is in the list of assets.
- 11. Delete the Mortgages project.

## **CHAPTER 15. CUSTOMIZING BUSINESS CENTRAL**

You can customize the Business Central login page and application header.

## 15.1. CUSTOMIZING THE BUSINESS CENTRAL LOGIN PAGE

You can customize the company logo and the project logo on the Business Central login page.

#### Procedure

- 1. Start Red Hat JBoss EAP and open Business Central in a web browser.
- 2. Copy a PNG format image to the **EAP\_HOME**/standalone/deployments/decision-central.war/img/ directory in your Red Hat Decision Manager installation.
- 3. In the *EAP\_HOME*/standalone/deployments/decision-central.war/img/ directory, either move or rename the existing login-screen-logo.png file.
- 4. Rename your PNG file login-screen-logo.png.
- 5. To change the project logo that appears above the **User name** and **Password** fields, replace the default image **RHDM\_Logo.svg** with a new SVG file.
- 6. Force a full reload of the login page, bypassing the cache, to view the changes. For example, in most Linux and Windows web browsers, press Ctrl+F5.

## 15.2. CUSTOMIZING BUSINESS CENTRAL APPLICATION HEADER

You can customize the Business Central application header.

#### Procedure

- 1. Start Red Hat JBoss EAP, open Business Central in a web browser, and log in with your user credentials.
- 2. Copy your new application header image in the SVG format to the *EAP\_HOME*/standalone/deployments/decision-central.war/banner/ directory in your Red Hat Decision Manager installation.
- 3. Open the *EAP\_HOME*/standalone/deployments/decision-central.war/banner/banner.html file in a text editor.
- 4. Replace logo.svg in the <img> tag with the file name of your new image:admin-and-config/
  - <img src="banner/logo.svg"/>
- 5. Force a full reload of the login page, bypassing the cache, to view the changes. For example, in most Linux and Windows web browsers, press Ctrl+F5.

## **CHAPTER 16. INTEGRATING LDAP AND SSL**

With Red Hat Decision Manager you can integrate LDAP and SSL through RH-SSO. For more information, see the *Red Hat Single Sign-On Server Administration Guide*.

## **CHAPTER 17. ADDITIONAL RESOURCES**

• Installing and configuring Red Hat Decision Manager in a Red Hat JBoss EAP clustered environment

## **CHAPTER 18. NEXT STEPS**

- Integrating Red Hat Decision Manager with Red Hat Single Sign-On
- Getting started with decision services

## APPENDIX A. VERSIONING INFORMATION

Documentation last updated on Wednesday, July 15, 2020.